#### **PaperCut ClientDashboard User Guide**

#### **Introduction**

The PaperCut Client dashboard is a helpful tool for you to better understand your individual usage and impact on the environment. This guide will help you make the most of your dashboard.

The PaperCut Client software will be installed on all university owned devices, including loan laptops. If you bring your own device, you can download the software through KACE.

Once installed, a widget will appear on your desktop showing your balance. You will be able to access your full dashboard – including your environmental impact - from the widget.

#### **Summary dashboard**

This is the default dashboard that you will see when you first login. It provides a basic overview of your usage.

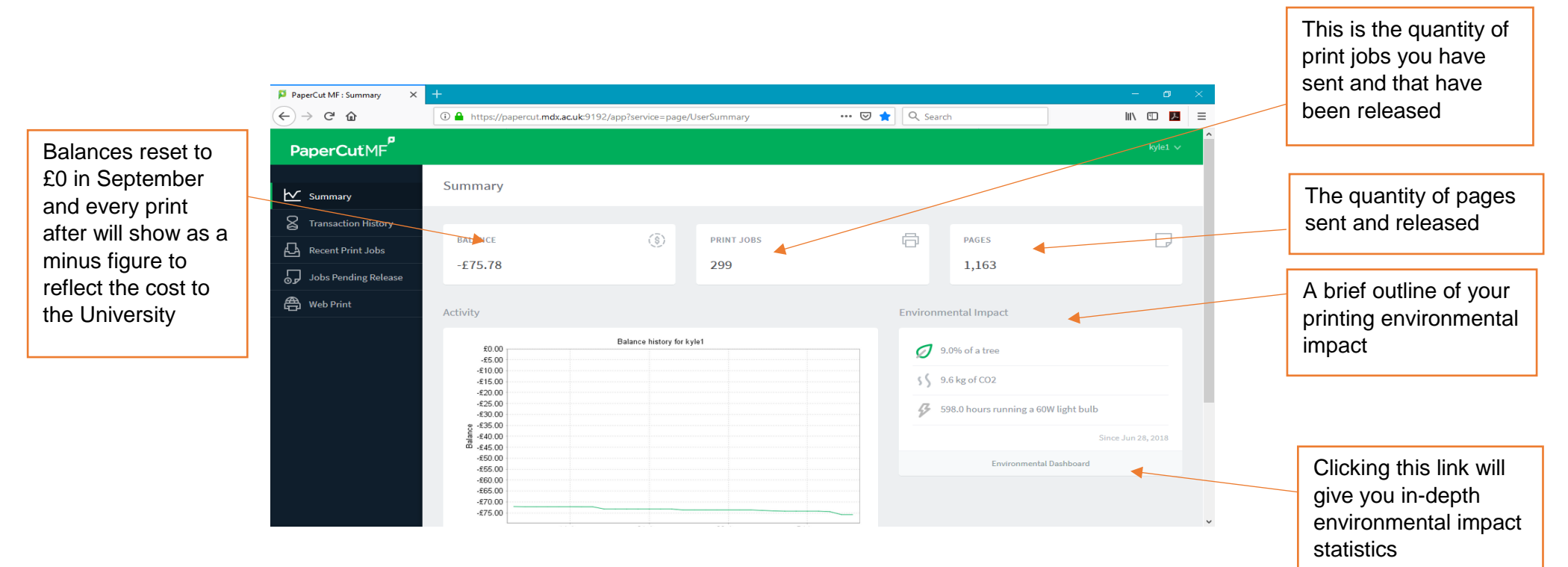

### **Environmental Dashboard**

This dashboard provides further details of your environmental impact.

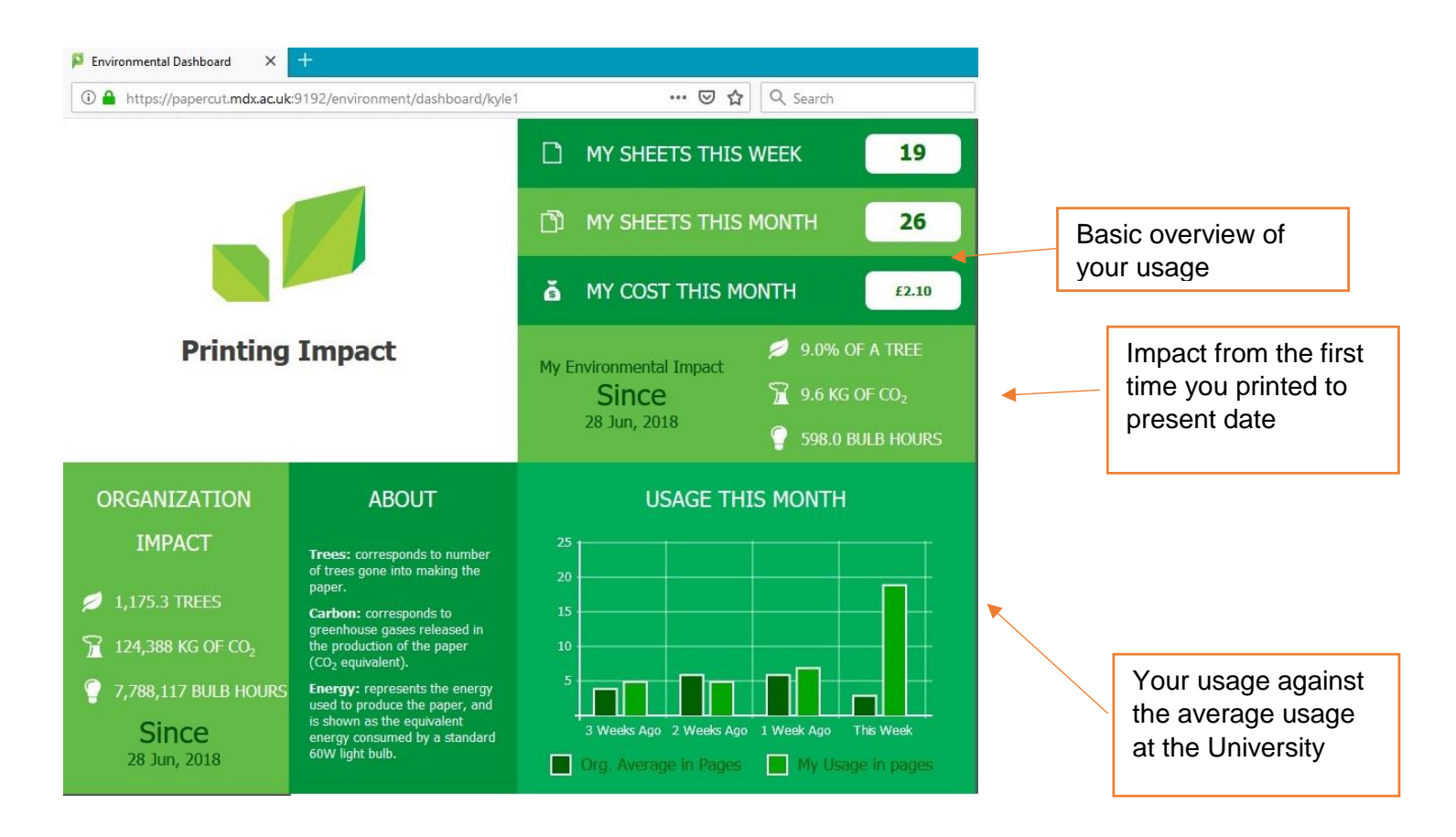

# **Transaction history**

This dashboard offers a basic history of your print jobs, see example below.

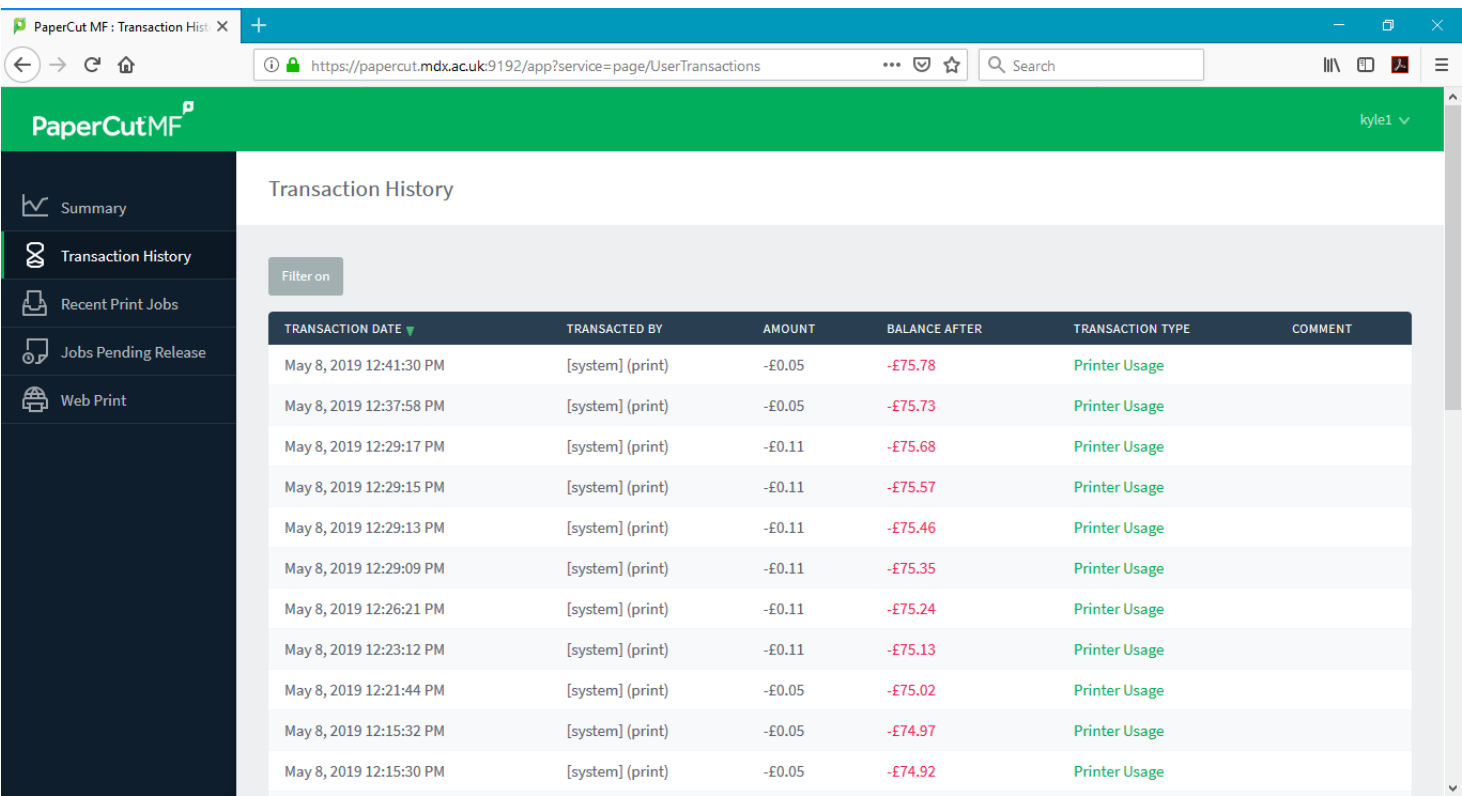

## **Recent print jobs**

A list of all your prints and their statuses are listed here.

N.B You will not be charged. The cost of print currently comes out of a central university budget

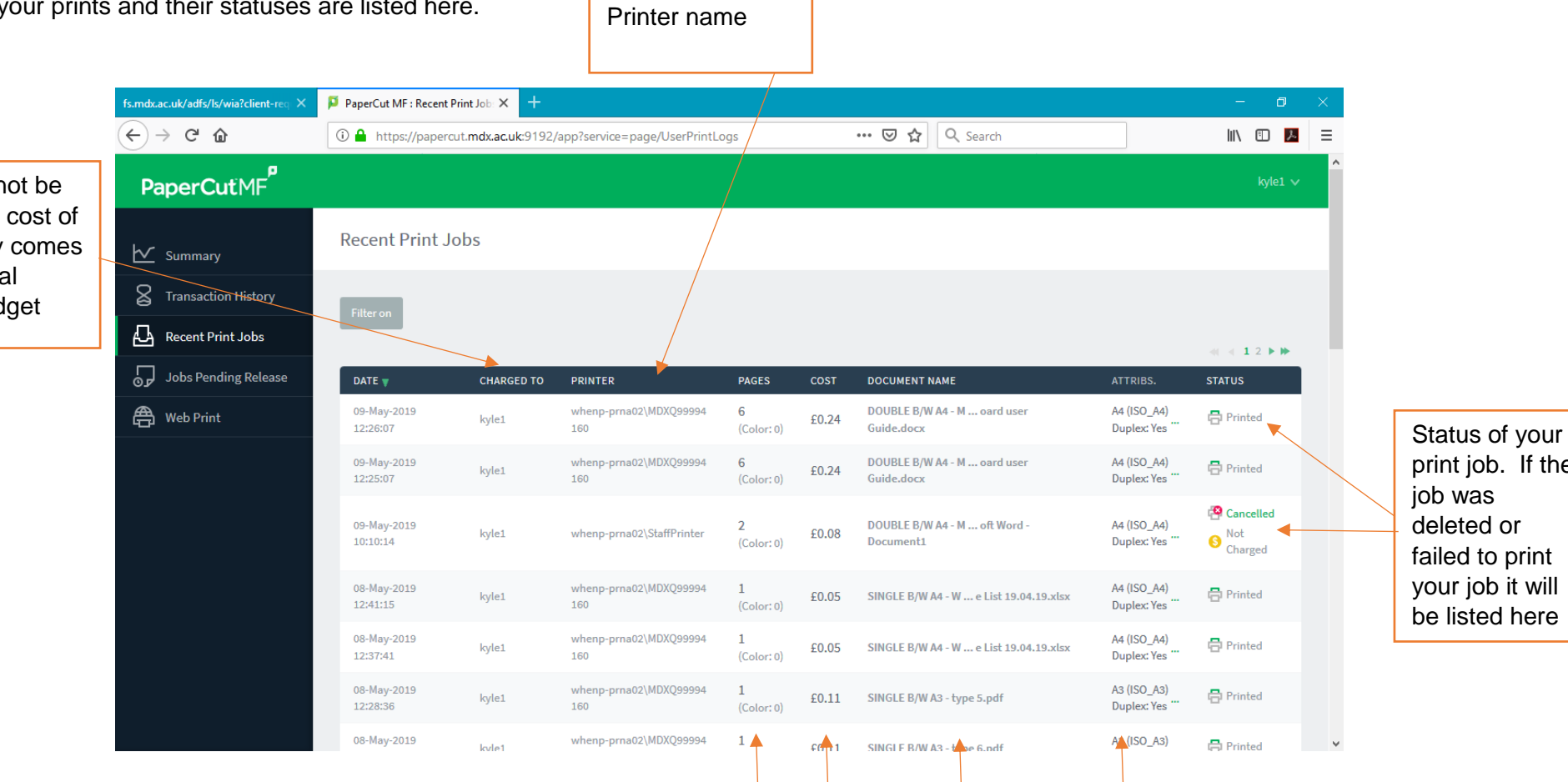

Information about your print jobs

print job. If the failed to print your job it will be listed here

## **Jobs pending release**

This is for when you send a job to print but it hasn't yet been released (printed). Please note that print jobs are only held for 12 hours after which the system will automatically delete them.

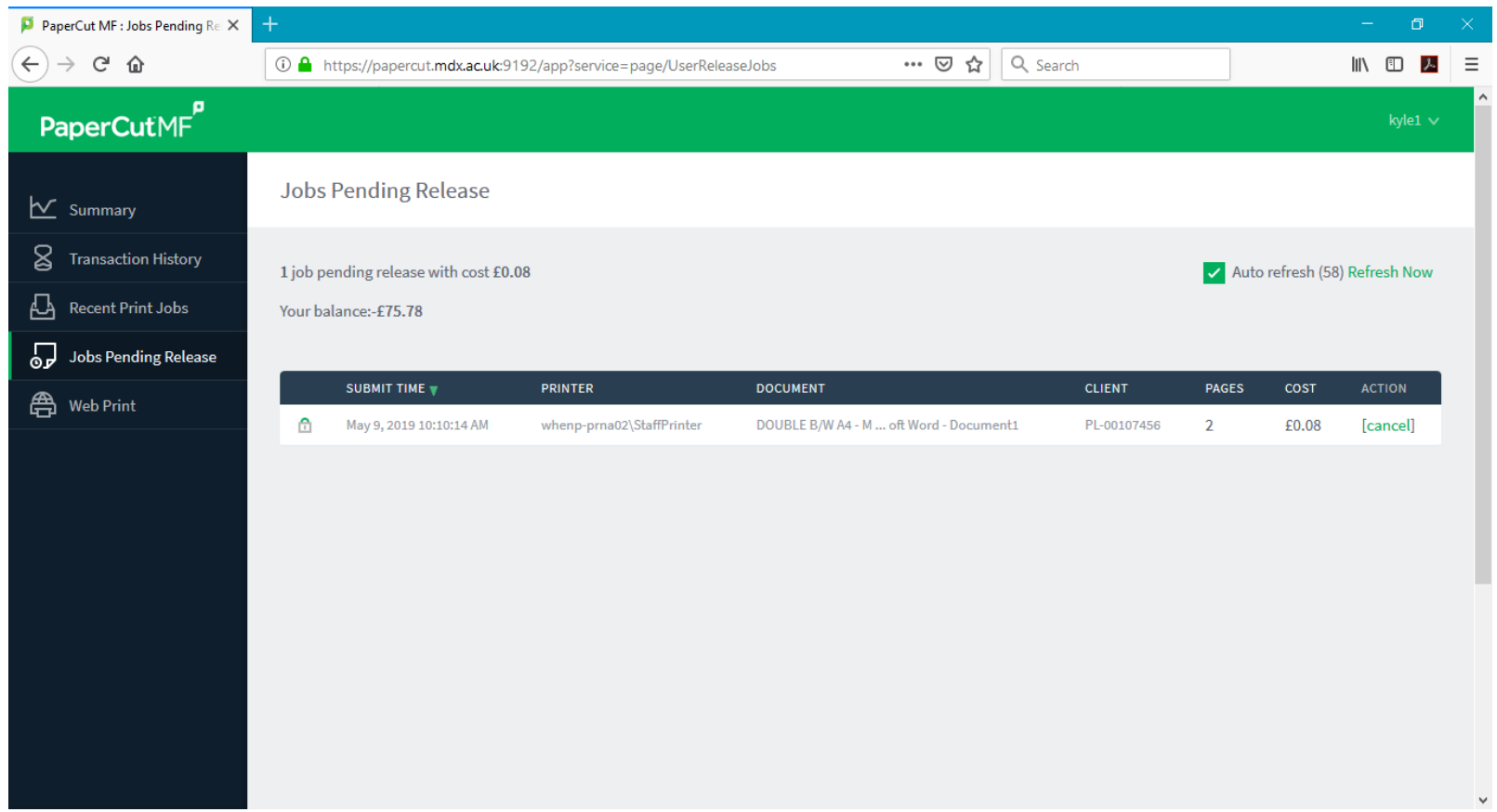